# HDMI-FMC

# User Manual

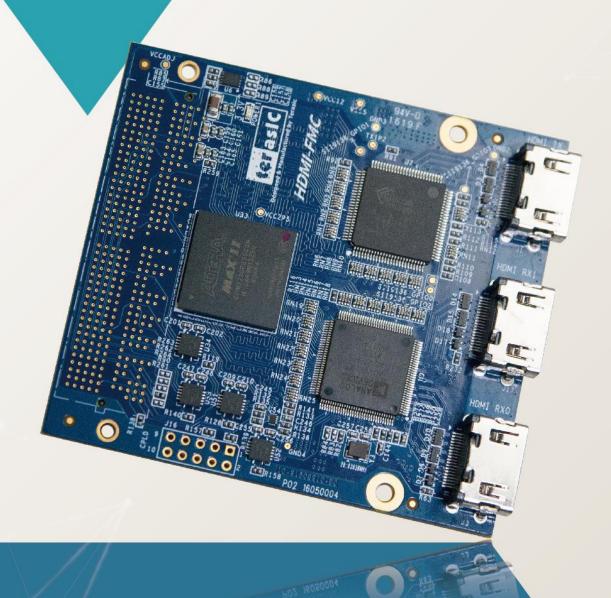

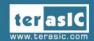

Copyright © 2003-2016 Terasic Inc. All Rights Reserved.

# GIT ASIC HDMI-FMC CONTENT

| Chapter 1 | HDMI-FMC Development Kit                | 2  |
|-----------|-----------------------------------------|----|
|           | 1-1 Package Contents                    | 3  |
|           | 1-2 HDMI-FMC System CD                  | 3  |
|           | 1-3 Getting Help                        | 3  |
| Chapter 2 | Introduction of the HDMI-FMC Card       | 4  |
|           | 2-1 Features                            | 5  |
|           | 2-2 Block Diagram of the HDMI-FMC Board | 7  |
|           | 2-3 Connectivity                        | 8  |
| Chapter 3 | Using the HDMI-FMC Board                | 10 |
|           | 3-1 Sil9136-3                           | 10 |
|           | 3-2 ADV7619                             | 26 |
|           | 3-3 Level shift                         | 27 |
|           | 3-4 FMC Connector                       | 29 |
| Chapter 4 | Example Codes                           | 34 |
|           | 4-1 4K HDMI Loopback Demonstration      | 34 |
| Chapter 5 | Appendix                                | 45 |

# Chapter 1

## HDMI-FMC Development Kit

Terasic HDMI-FMC is a HDMI transmitter/receiver daughter board with FMC (FPGA Mezzanine card) interface. The user can connect the HDMI module with the FPGA development kit via the FMC connector for HDMI image & video capture, processing and display up to 4K@30fps resolution.

The HDMI-FMC provides both the HDMI Tx and Rx Module with the HDMI 1.4a features supported. The Tx module is able to supports most common standard and non-standard video input format, most common 3D formats and the video resolution up to 8-bit 4K(30Hz) · 12-bit 1080p(60Hz) · 12-bit 720p/1080i (120 Hz), and 16-bit 1080p (30 Hz). The audio interface supports S/PDIF, DSD, I2S and HBR audio format input.

The Rx module is able to support all mandatory and additional 3D video formats and extended colorimetry (sYCC601, Adobe® RGB, Adobe YCC601, xvYCC extended gamut color CEC 1.4-compatible) with up to 36-bit Deep Color. the audio interface supports S/PDIF, SACD, DSD, I2S and HBR audio format output.

We also provide complete demo source codes for the HDMI-FMC working with different FPGA development kits. These demos are created by using Verilog HDL & ALTERA VIP, by referring to these demos, users can quickly develop their own applications.

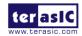

### 1-1 Package Contents

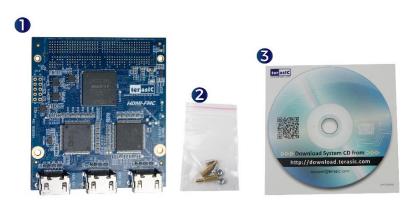

Figure 1-1 The HDMI-FMC package contents

The HDMI-FMC package includes:

- One HDMI-FMC module
- Screw & Copper Pillar Package
- System CD Download Guide

### 1-2 HDMI-FMC System CD

The HDMI-FMC System CD contains all the documents and supporting materials associated with HDMI-FMC, including the user manual, reference designs, and device datasheets. Users can download this system CD from the link: <a href="http://hdmi-fmc.terasic.com/cd">http://hdmi-fmc.terasic.com/cd</a>.

### 1-3 Getting Help

Here are the addresses where you can get help if you encounter any problems:

Terasic Technologies

9F., No.176, Sec.2, Gongdao 5th Rd, East Dist, Hsinchu City, 30070. Taiwan

Email: <a href="mailto:support@terasic.com">support@terasic.com</a>

Tel.: +886-3-575-0880

Website: http://www.terasic.com

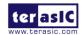

# Chapter 2

# Introduction of the HDMI-FMC Card

This chapter describes the architecture and configuration of the HDMI-FMC Board including block diagram and components related.

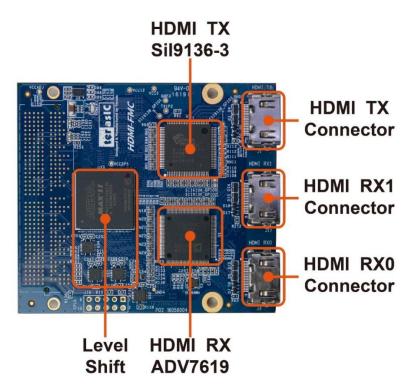

Figure 2-1 The HDMI-FMC Board PCB and Component Diagram of top side

The Photographs of the HDMI-FMC are shown in **Figure 2-1** and **Figure 2-2**. They depict the layout of the board and indicates the location of the connectors and the key components on the top and bottom side.

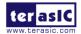

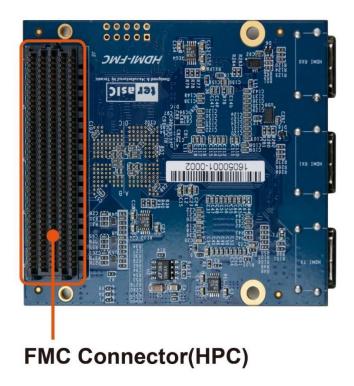

Figure 2-2 The HDMI-FMC Board PCB and Component Diagram of bottom side

The following components are provided on the HDMI-FMC Board:

- HDMI TX chip SiI9136-3
- HDMI TX chip ADV7619
- LEVEL Shift EPM2210
- FMC Connector (HPC)

### 2-1 Features

The HDMI-FMC card has many features that allow users to implement a wide range of design circuits, from simple circuits to various multimedia projects.

The following hardware is provided on the board:

Package Interface: VITA 57.1 FMC, adjustable I/O-standard(1.5/1.8/2.5V).

### Tx Module:

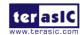

### Tx Module

|                |                 | Clock        | Bus                      |       |             |             |     | Input Pix | œl Cloc | k (MHz) |       |                  |                                           |
|----------------|-----------------|--------------|--------------------------|-------|-------------|-------------|-----|-----------|---------|---------|-------|------------------|-------------------------------------------|
| Color<br>Space | Video<br>Format | Edge<br>Mode | Width/<br>Color<br>Depth | SYNC  | 480i        | VGA<br>480p | XGA | 720p      | 1080i   | SXGA    | 1080p | UXGA             | 4k                                        |
|                |                 | Single       | 36/12                    | Sep   | 27          | 25/27       | 65  | 74.25     | 74.25   | 108     | 148.5 |                  |                                           |
|                |                 | Single       | 30/10                    | Sep   | 27          | 25/27       | 65  | 74.25     | 74.25   | 108     | 148.5 | 162              |                                           |
|                |                 | Single       | 24/8                     | Sep   | 27          | 25/27       | 65  | 74.25     | 74.25   | 108     | 148.5 | 162              | 297                                       |
| RGB            | 4:4:4           | Dual         | 12/8                     | Sep   | 27          | 25/27       | 65  | 74.25     | 74.25   | _       | 1     |                  | _                                         |
|                |                 | Dual         | 15/10                    | Sep   | 27          | 25/27       | 65  | 74.25     | 74.25   | _       | _     | _                | —                                         |
|                |                 | Dual         | 18/12                    | Sep   | 27          | 25/27       | 65  | 74.25     | 74.25   |         | -     | -                |                                           |
|                |                 | Dual         | 24/16                    | Sep   | 27          | 25/27       | 65  | 74.25     | 74.25   | _       | 1     | _                | _                                         |
|                |                 | Single       | 36/12                    | Sep   | 27          | 25/27       | 65  | 74.25     | 74.25   | 108     | 148.5 | -                | _                                         |
|                |                 | Single       | 30/10                    | Sep   | 27          | 25/27       | 65  | 74.25     | 74.25   | 108     | 148.5 | 162              | _                                         |
|                |                 | Single       | 24/8                     | Sep   | 27          | 25/27       | 65  | 74.25     | 74.25   | 108     | 148.5 | 162              | 297                                       |
|                | 4:4:4           | Dual         | 12/8                     | Sep   | 27          | 25/27       | 65  | 74.25     | 74.25   | -       | -     | 5-8              | -                                         |
|                |                 | Dual         | 15/10                    | Sep   | 27          | 25/27       | 65  | 74.25     | 74.25   | _       |       | -                | _                                         |
| YCbCr          |                 | Dual         | 18/12                    | Sep   | 27          | 25/27       | 65  | 74.25     | 74.25   | _       |       | _                | _                                         |
| xvYCC          |                 | Dual         | 24/16                    | Sep   | 27          | 25/27       | 65  | 74.25     | 74.25   | _       | _     | _                | _                                         |
| XV100          |                 | Single       | 16/8<br>20/10            | Sep   | 27          | 25/27       | 65  | 74.25     | 74.25   | 108     | 148.5 | 162              | 297                                       |
|                | 4:2:2           | Olligic      | 24/12                    | Emb   | 27          | 25/27       | 65  | 74.25     | 74.25   | 108     | 148.5 | 162              | 162 — — — — — — — — — — — — — — — — — — — |
|                | 7.2.2           | Single/      | 8/8                      | Sep   | 27          | 50/54       | 130 | 148.5     | 148.5   | _       | _     | _                |                                           |
|                |                 | YC Mux       | 10/10                    | Emb   | 27          | 50/54       | 130 | 148.5     | 148.5   | _       |       | _                | _                                         |
|                |                 | . O WIGA     | 12/12                    | T1004 | <del></del> | 50/54       | 130 | s—        | 5       |         | -     | <del>1 - 1</del> | -                                         |

• Chip P/N: SiI9136-3

• HDMI 1.4a/1.3, HDCP 1.4 and DVI Compliant

• Video formats: 4:4:4 RGB, 4:4:4/4:2:2 YCbCr

• Pixels resolution: 4Kx2K@30Hz

• Pixels clock: DDR/SDR up to 300MHz

• 3D format support

• High Bitrate Audio support

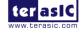

### **Rx Module:**

• Chip P/N: ADV7619

• HDMI 1.4a/1.3, HDCP 1.4 and DVI Compliant

Video formats: 4:4:4 RGB, 4:4:4/4:2:2 YCbCr

• Pixels resolution: 3840x2160@30Hz

• Pixels clock: DDR/SDR up to 297MHz

### **Level Shift:**

EPM2210

• I/O-Standard (1.5/1.8/2.5V)

### 2-2 Block Diagram of the HDMI-FMC Board

Below **Figure 2-3** shows the HDMI-FMC Block Diagram. Level shift module outputs audio and video image data from FMC connector, which can be converted to TMDS data by passing through the Sil9136-3 to the HDMI TX connector. Similarly, HDMI RX connector receives all mandatory 3D TV formats defined in the HDMI 1.4a specification through a dual input HDMI-capable, which can be converted to audio and video image data by the ADV7619,and send to the FMC connector through Level shift. Both Sil9136-3 and ADV7619 can be controlled by FPGA I2C interface.

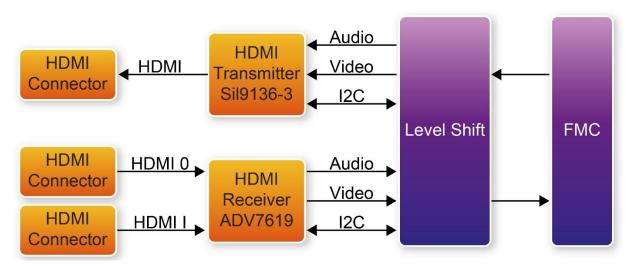

Figure 2-3 Block Diagram of the HDMI-FMC Board

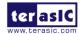

### **2-3 Connectivity**

Terasic HDMI-FMC is able to connect on to any FPGA development kit equiped with FMC (High-Pin Count) connector. The Below pictures **Figure 2-4**, **Figure 2-5** and **Figure 2-6** show the connections with three different Terasic FPGA Boards:

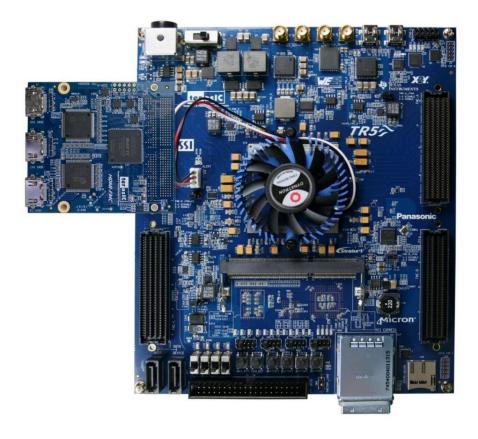

Figure 2-4 Connect the HDMI-FMC to TR5 board's FMCD port

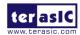

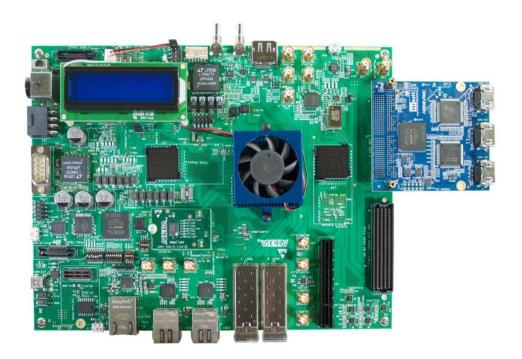

Figure 2-5 Connect the HDMI-FMC to A10SoC board's FMCA port

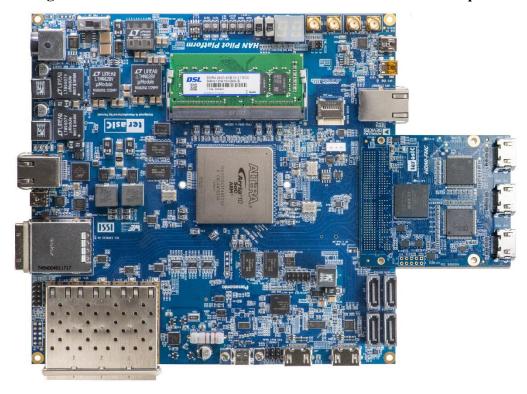

Figure 2-6 Connect the HDMI-FMC to Terasic HAN Pilot Platform FMC port

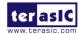

# Chapter 3

# Using the HDMI-FMC Board

This chapter provides instructions on how to use Sil9136-3, ADV7619, Level shift and FMC connector on the HDMI-FMC board.

### 3-1 Sil9136-3

Sil9136-3 is a HDMI Deep Color transmitter and can deliver up to 16-bit Deep Color at 1080p/30Hz resolutions and 12-bit Deep Color at 1080p/60Hz resolutions. It merge independent video and audio streams for transmission over HDMI. For video data input, Sil9136-3 support most standard and non-standard video input formats and resolutions up to 8-bit 4K/30Hz, 12-bit 1080p/60Hz, 12-bit 720p/120 Hz, 12-bit 1080i/120 Hz, and 16-bit 1080p/30Hz. For audio input, it supports I2S, Direct Stream Digital, and S/PDIF audio input formats.

For HDMI output, DVI and HDMI transmitter with xvYCC extended color gamut, Deep Color up to 16-bit color, and high bitrate audio are all supported. The I2C address for TPI/CR of Sil9136-3 is 0x72/0x7A. Figure 3-1 shows the system block diagram of Sil9136-3.

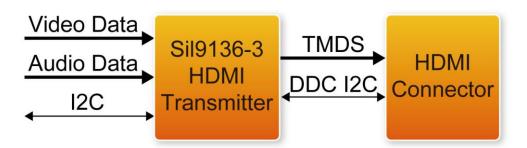

Figure 3-1 Sil9136-3 HDMI transmitter

The Sil9136-3 transmitter has four GPIO pins, and the value of each pin can be read or set through the local I2C bus. The sil9136-3 also contains a Consumer Electronics Control (CEC) interface which incorporates an HDMI-compliant CEC I/O and the Lattice CEC Programming Interface (CPI); this reduces the need for system-level control by the system microcontroller and simplifies firmware overhead.

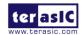

There are individual components processing the video and audio input data. In the video data input and conversion block, the bus configurations support most standardized video input formats as well as other widely used non-standard formats. After configuration and processing, the clock, data, and sync information are combined into a complete set of signals required for further processing as follows. The upsampler and downsampler block convert the 4:2:2 sampled video to 4:4:4 and 4:4:4 sampled video to 4:2:2 seperately. The two color space converters (CSCs, convert YCbCr to RGB and RGB to YCbCr) are available to interface to the many video formats supplied by A/V processors and provide full DVI backward compatibility. RGB range expression block scales the input color range from limited-range into full-range and RGB/YCbCr range compression compresses full-range data into limited-range data for each video channel. The clipping and dither function are also employed in the transmitter. The audio capture block supports I2S, Direct Stream Digital, and S/PDIF audio input formats. The appropriate registers must be configured to describe the audio format provided to the SiI9136-3 transmitter.

There is a Transition-minimized differential signaling(TMDS) transmitter for the output. The TMDS digital core performs 8-to-10-bit TMDS encoding and is then sent over three TMDS data and a TMDS clock differential lines. All of the above operations can be controlled by the configuration registers which can be accessed via the I2C interface.

### ■ Register Table for HDMI TX Chip

### **■** Internal (Indexed) Registers

Underlying the TPI register set is a broader and more complex internal register set that is normally hidden from direct access. This register set includes the legacy registers that were available in older programming methodologies, but also some additional registers that are used primarily during chip development and testing.

From time to time, situations arise that require customer software to manually access these internal registers. Therefore, a mechanism is provided for accessing single bytes. Where defined, Internal Registers are accessed as noted below.

| 1. Set Page | 2. Select Indexed Offset within Page | 3. Obtain Read/Write Register Access |
|-------------|--------------------------------------|--------------------------------------|
| 0xBC        | 0xBD                                 | 0xBE                                 |

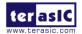

### ■ Detailed Sequences

- In the following descriptions: host refers to activities of the software for the graphics host processor.
- TPI refers to use of the I2C interface to access the TPI registers implemented in the transmitter itself.
- Tx refers to the respective transmitter chip variant. Rx refers to the HDCP registers on the remote HDMI receiver

### ■ Initialization

The following steps are required to prepare for operation.

| Step | Function                                       | Registers<br>Involved         | Details                                                                                                    |
|------|------------------------------------------------|-------------------------------|----------------------------------------------------------------------------------------------------|
| 1    | Reset and Initialize                           | 0xC7                          | host → TPI: Hardware Reset to Tx subsystem  The host must reset the chip, then write <b>0x00</b> to <b>0x72:0xC7</b> to enable TPI mode. |
| 2    | Detect Revision                                | 0x1B-0x1D                     | host ← TPI: Detect Tx type and TPI revision.  When TPI 0x1B can be read correctly, the TPI subsystem is ready.                           |
| 3    | Power up transmitter                           | 0x1E                          | host $\rightarrow$ TPI: Enable active mode.<br>Write TPI $0x1E[1:0] = 00$                                                                |
| 4    | Configure Input Bus<br>and<br>Pixel Repetition | 0x08                          | host → TPI: Select input bus characteristics like pixel size, clock edge                                                                 |
| 5    | Select YC Input Mode                           | 0x0B                          | host → TPI: Select YC input mode and signal timing features                                                                              |
| 6    | Configure Sync Methods                         | 0x60-0x61                     | host → TPI: Choose the sync method register group to access, enable YC Mux mode                                                          |
| 7    | Configure Explicit Sync DE Generation          | 0x62-0x6D<br>w/ $0x60[7] = 0$ | host → TPI: Define parameters for explicit sync method                                                                                   |
| 8    | Configure Embedded  Sync Extraction            | 0x62-0x6D<br>w/ $0x60[7] = 1$ | host → TPI: Define parameters for embedded sync method  Note that the TPI 0x63 values must be rewritten after                            |

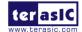

HDMI-FMC\_User\_Manual

|   |                   |      | 0x19 is written.                                      |  |  |  |  |
|---|-------------------|------|-------------------------------------------------------|--|--|--|--|
| 0 | Set up            | 0x3C | host → TPI: Enable hardware interrupts to be serviced |  |  |  |  |
| 9 | Interrupt Service | UXSC | (TPI 0x3C)                                            |  |  |  |  |

 $\rightarrow$  Important Note: For TPI operation, always write device address 0x72, register offset 0xC7 = 0x00 as the first step after hardware reset.

Step 1 above is mandatory to allow operation of the TPI register set on HDMI transmitters. If the write is not done as the first register write, the transmitter will revert to Compatible Mode register set operation; the TPI registers will not be accessible.

After powering up the transmitter, the host should write the following sequence to enable source termination.

```
    a) Write 0xBC=0x01  // Internal page 0
    b) Write 0xBD=0x82  // Indexed register 82
    c) Read 0xBE  // Read current value
    d) Modify bit[0] = 1  // Enable source termination
    e) Write 0xBE  // Write back modified value
```

**SiI9136-3 Tx only.** This device requires the TMDS PLL bandwidth control to be set for 0.75x operation. After powering up the transmitter, the host should write the following sequence to set the bandwidth control for 0.75x operation.

```
    a) Write 0xBC=0x01 // Internal page 0
    b) Write 0xBD=0x80 // Indexed register 80
    c) Write 0xBE=0x24 // Write bandwidth control
```

### **■** Transmitter Programming Interface (TPI) Register

TPI provides a programming interface that operates at a higher hardware level than traditional register file interfaces. The TPI register groups **Table 3-1** handle all normal chip operations in a concise format.

**Table 3-1 Register Group Summary** 

| Group          | Register  | Register Name  | What Firmware Does with these          |
|----------------|-----------|----------------|----------------------------------------|
| Function       | Addresses |                | Registers                              |
| Identification | 0x1B-1D   | Identification | Identifies the chip and version of TPI |

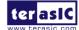

|                                                                        |                            |                                   | implemented.                                                                                        |
|------------------------------------------------------------------------|----------------------------|-----------------------------------|----------------------------------------------------------------------------------------------------|
|                                                                        | 0x08                       | Input Bus and Pixel Repetition    | Selects input bus characteristics such as pixel size and clock edge                                 |
| Input Configuration –                                                  | 0x0B                       | YC Input Mode Select              | Selects YC Mux modes, signal timing                                                                 |
| one-time configuration of the input bus for its                        | 0x60-61                    | Sync Configuration and Monitoring | features, and chooses sync method registers to access                                               |
| application environment.                                               | 0x62-6D with $0x60[7] = 0$ | Explicit Sync DE Generation       | Defines parameters for explicit sync method                                                         |
| environment.                                                           | 0x62-6D with $0x60[7] = 1$ | Embedded Sync Extraction          | Defines parameters for embedded sync method                                                         |
| Audio Configuration                                                    | 0x1F-0x28                  | Audio Configuration               | Configures audio input channels and rates                                                           |
|                                                                        | 0x00-0x07                  | Video Mode                        | Defines the incoming resolution                                                                     |
| Video Mode Select-                                                     | 0x09-0x0A                  | Input and Output Format           | Defines color space, color depth                                                                    |
| resolution, color                                                      | 0x0C-0x19                  | AVI InfoFrame                     | Programs header information as defined by                                                           |
| space,                                                                 | 0xBF- 0xDE                 | Other InfoFrame                   | HDMI specification                                                                                  |
| InfoFrame headers                                                      | 0x60                       | YC Mux Mode                       | _                                                                                                   |
| System Control-single-byte control for most-used functions             | 0x1A                       | System Control                    | Requests DDC bus access, selects between DVI/HDMI, controls TMDS output and AV Mute                 |
| Interrupt – single-byte<br>status for monitoring<br>significant events | 0x3C-0x3D                  | Interrupt                         | Polls for and clears events, selects the interrupt events that should cause hardware INT activation |
| Power Control                                                          | 0x1E                       | Power Control                     | Selects full-power operational mode or low-power standby mode                                       |
| HDCP – automatic                                                       | 0x29-0x3A                  | HDCP                              | Sets up and monitors HDCP link security                                                             |

### **■** TPI Identification Registers & Device ID Information

The ID registers return the device ID and TPI revision ID. The ID registers are listed in **Table 3-2**. HDCP-capable and non HDCP-capable transmitters are distinguishable only by reading the HDCP revision register (TPI 0x30).

Access. These registers are accessed as single bytes.

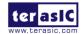

**Table 3-2 TPI Identification Registers (RO)** 

| Offset | Bit 7                                                      | Bit 6       | Bit 5    | Bit 4 | Bit 3 | Bit 2 | Bit 1 | Bit 0 |
|--------|------------------------------------------------------------|-------------|----------|-------|-------|-------|-------|-------|
| 01D    | Device ID                                                  |             |          |       |       |       |       |       |
| 0x1B   | Refer to Table 3-3                                         | 3           |          |       |       |       |       |       |
| 0-10   | Device Production Revision ID revision level (major.minor) |             |          |       |       |       |       |       |
| UXIC   | 0x1C Refer to Table 3-3                                    |             |          |       |       |       |       |       |
|        | TPI Scheme                                                 |             |          |       |       |       |       |       |
| 01D    | 0 = Hardware TPI revision level (major.minor)              |             |          |       |       |       |       |       |
| 0x1D   | (always)                                                   | Refer to Ta | able 3-3 |       |       |       |       |       |
|        | 1 = Software                                               |             |          |       |       |       |       |       |

**Table 3-3 Device ID Information** 

| Dordon               | Device ID | Device Production    | TPI Revision ID | HDCP Revision |
|----------------------|-----------|----------------------|-----------------|---------------|
| Device               | TPI 0x1B  | Revision ID TPI 0x1C | TPI 0x1D        | TPI 0x30      |
| SiI9136-3/SiI9334 Tx | 0xB4      | 0x20                 | 0x30            | 0x12          |

### **■** TPI Input Bus and Pixel Repetition Data

### **Input Video Mode Data**

The input bus clocking format, along with clocking rate and edge, are specified in this register. The video host also indicates the pixel repetition factor here.

Access. This register is accessed as a single byte.

Table 3-4 TPI Input Bus and Pixel Repetition Data (R/W)

| Offset | Bit 7                                                        | Bit 6          | Bit 5                                       | Bit 4                  | Bit 3                                                              | Bit 2          | Bit 1      | Bit 0 |
|--------|--------------------------------------------------------------|----------------|---------------------------------------------|------------------------|--------------------------------------------------------------------|----------------|------------|-------|
| 0x08   | InputBusFn TClkSel Ratio of out                              | nt<br>put TMDS | Input Bus Select 0 – half                   | Edge Select 0 – Rising | PR3:0<br>Pixel Repetiti                                            | on Factor1     |            | Bit 0 |
| [60]   | to input vide $00 - x0.5$ $01 - x1$ (def $10 - x2$ $11 - x4$ |                | pixel wide  1 – full  pixel wide  (default) | edge 1 – Falling edge  | 0000 – Pixel o<br>0001 – Pixels<br>0011 – Pixels<br>All others – R | are sent two t | times each |       |

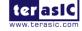

**Notes** 

1. PR3:0 are cleared whenever TPI 0x1A[4] goes from 1 to 0.

2. The Input Clock (IDCK) and the TMDS Link Clock must be within the min/max range for the HDMI transmitter

for proper operation. Once the clocks go out of range, changing the field back to the correct value may not be

enough to recover. Proper recovery requires a switch into and out of power-down mode D2 (TPI 0x1E).

Input Bus Select. The input data bus can be either one pixel wide or one-half pixel wide. The bit defaults to 1 to

select full pixel mode. In one-half pixel mode, the full pixel is brought in on two successive clock edges (one rising,

one falling). Support is provided for 30- and 36-bit full-pixel and 15-, 18-, and 24-bit half-pixel input modes. The

corresponding color depth is selected at TPI 0x09[7:6].

Edge Select. Input data is latched on the selected rising or falling clock edge. For one-half pixel mode, this bit

indicates when it is 0 that data present at the falling edge is latched first, and when it is 1, data present at the rising

edge is latched first. The high-order bits are latched first.

TClkSel. If the video host drives in data using anything other than a 1:1 ratio of input clock speed to TMDS clock

speed, the host must program the clock multiplier logic.

■ TPI AVI

**Input and Output Format** 

Input Format and Output Format are used by the host to specify the data format and range. At a reset

event, the chip defaults set input and output to be full-range RGB.

To set these registers, the host should read the EDID to determine whether the sink is DVI or HDMI,

and what its preferred output format is. Once written, the selection remains until overwritten or until

the next reset event.

Input Color Space / Output Format. These bits should be set as needed. The settings made to these

bits do not take effect until the AVI InfoFrame registers are programmed, so that any color space

change can be synchronized to the color settings specified in the InfoFrame (avoiding temporarily

green or pink images).

Range Compression. Range compression is enabled when RGB input and YCbCr output conversion

is selected.

Range Expansion. Range expansion is enabled when YCbCr input and RGB output conversion is

selected.

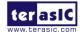

- 16 -

**Range Override.** Range expansion is associated with the input format; the range bits either force expansion (01) or block it (10). Range compression is associated with the output format; the range bits either block compression (01) or force it (10).

**Input Color Depth.** This setting selects the incoming bus width to allow for proper handling on output. Note that only two YCbCr input bus widths, 8-bit and 12-bit, are possible. For 4:2:2 inputs 9, 10, or 11 bits wide, the host should set TPI 0x09[7:6] = 11 (12 bits), and drive unused bits of the video stream to 0.

**Black Mode.** This setting disables the video data input bus, forcing the video output to black (as long as valid video clock and control inputs are still available). This setting should not be used when HDCP is enabled, as the screen will show snow.

**Access.** These registers can be accessed individually or by bursts as desired. For writes, the actual write to the HDMI transmitter logic takes place only once the final byte of the burst write to TPI 0x0C-19 occurs (refer to Input Color Space/ Output Format note above).

**Table 3-5 TPI AVI Input and Output Format Data (R/W)** 

| Offset       | Bit 7                                                                                                    | Bit 6 | Bit 5                                                          | Bit 4                                                            | Bit 3                                                                             | Bit 2 | Bit 1                                                                                  | Bit 0              |
|--------------|----------------------------------------------------------------------------------------------------|-------|----------------------------------------------------------------|------------------------------------------------------------------|-----------------------------------------------------------------------------------|-------|----------------------------------------------------------------------------------------|--------------------|
| 0x09         | InputFormat                                                                                                    |       |                                                                |                                                                  |                                                                                   |       |                                                                                        |                    |
| [00]         | Input Color Depth 00 – 8-bit 01 – 16-bit 10 – 10-bit (10/12-bit un dithered for 4:2:2 mode) 11 – 12-bit (10/12-bit dithered to 8, for 4:2:2 mode) |       | Rsvd                                                           |                                                                  | Video Range Expansion  00 – Auto-selected by  [1:0]  01 – On  10 – Off  11 – Rsvd |       | Input Color Space $00 - RGB$ $01 - YCbCr 4:4:4$ $10 - YCbCr 4:2:2$ $11 - Black Mode 1$ |                    |
|              | OutputFormat                                                                                                    |       | T                                                              |                                                                  | T                                                                                 |       | ī                                                                                      |                    |
| 0x0A<br>[00] | Output Color Depth2  00 – 8-bit (also used for 4:2:2 mode)  01 – 16-bit  10 – 10-bit  11 – 12-bit                                                 |       | Dither from Input Depth to Output Depth 0 – Disable 1 – Enable | Color Space Standard 0 – BT.601 conversion 1 – BT.709 conversion | Video Range C 00 – Auto-sele [1:0] 01 – Off 10 – On 11 – Rsvd                     | •     | Output For<br>00 – RGB<br>01 – YCbC<br>10 – YCbC<br>11 – RGB (                         | r 4:4:4<br>r 4:2:2 |

### **Notes:**

- 1. The blanking levels for Black Mode vary based on color space and video range. Before setting TPI 0x09[1:0] = 3, set the TPI Video Mute Registers, TPI 0x4A through TPI 0x4F.
- 2. Do not use Output Color Deep field values that may cause the output frequency exceed 300 MHz. Once the clocks go out of range, changing the field back to the correct value may not be enough to recover. Proper recovery requires a switch into and out of power-down mode D2 (TPI 0x1E).

**Deep Color Operation.** Deep Color settings can be used where supported by the HDMI sink device. The following additional configuration is required.

General Control Packet – Deep Color settings require the General Control Packet to be sent once per video field with the correct PP and CD information. This must be enabled by software via the Deep Color Packet Enable TPI 0x40[2] = 1, enable transmission of the GCP packet.

Output Color Depth – This setting selects the color depth for the HDMI output stream, and also selects the corresponding HDMI protocol handling. It should be left at 8-bit for YCbCr 4:2:2 modes, as well as for any non-Deep Color mode of operation. Unlike the other bits in this register, any output color depth setting change takes place immediately and is not dependent on a write to the AVI InfoFrame registers.

**Note**: Selecting any Deep Color output mode is done directly through TPI 0x0A[7:6]. However, if it is later necessary to switch back to 8-bit color depth, switch to 16-bit Deep Color first, and then to 8-bit color depth.

**Dither from Input Depth to Output Depth** – When the incoming data contains greater color depth than the attached HDMI source is capable of handling, this bit can be set to dither the HDMI output based on the least significant bits of the input, and thereby achieve greater color accuracy. For example, if TPI 0x09[7:6] = 01, 16-bit input depth, and TPI 0x0A[7:6] = 10, 10-bit output depth, setting TPI 0x0A[5] = 1 dithers from 16-bit input to 10-bit output depth.

**Video Mute Operation**. The Black Level data is related to the Video Input Mode (RGB / YCbCr 444, YCbCr422) and Input width (8, 10, 12, and 16) are programmable.

### **■** Sync Generation Options

For input video modes that do not provide explicit HSYNC, VSYNC, and/or DE signals, the transmitter logic offers two methods for sync signal generation:

- DE Generation (when explicit HSYNC and VSYNC signals are provided)
- Sync Extraction (when incoming video uses the ITU 656 method for embedding sync

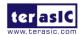

information).

The register sets for both modes overlap, so only one can be accessed at a time. However, by toggling between the two groups, features from both can be intermixed.

The registers available at TPI 0x62–0x6D depend on the setting of TPI 0x60[7].

- Setting TPI 0x60[7] = 0 selects external sync and access to the DE Generator registers. The DE signal can be generated internally and sent over TMDS if TPI 0x62-0x6D are set and then TPI 0x63[6] is set to 1.
- Setting TPI 0x60[7] = 1 allows access to the Embedded Sync Extraction registers. The DE, HSYNC, and VSYNC signals can then be extracted and sent over TMDS if TPI 0x62-0x69 are set and then TPI 0x63[6] is set to 1.

Features from both groups can be enabled together, by enabling the features of each group with TPI 0x60[7] set appropriately.

**Access.** These registers are accessed as single bytes or as part of a burst.

Table 3-6 Sync Register Configuration and Sync Monitoring Registers

| Offset                | Bit 7                                 | Bit 6                            | Bit 5                                                               | Bit 4                                                          | Bit 3      | Bit 2                                                     | Bit 1                                                                    | Bit 0                                                                          |  |  |  |  |  |
|-----------------------|---------------------------------------|----------------------------------|---------------------------------------------------------------------|----------------------------------------------------------------|------------|-----------------------------------------------------------|--------------------------------------------------------------------------|--------------------------------------------------------------------------------|--|--|--|--|--|
| 0x60<br>[ <b>04</b> ] |                                       | Sync Generation Control Register |                                                                     |                                                                |            |                                                           |                                                                          |                                                                                |  |  |  |  |  |
|                       | Sync Method 0 – External 1 – Embedded | RSVD                             | YC Mux Mode One- to two-data-ch annel de-mux 0 – Disable 1 – Enable | Invert Field Polarity 0 – Leave bit as is 1 – Invert field bit | RSVD       | DE_ADJ#  0 - Enable (recommended )  1 - Disable (default) | F2VADJ Adjust VBIT to VSYNC per bit [0] 0 – Disable (default) 1 – Enable | F2VOFST Adjust VBIT to VSYNC if bit [1] = 1 0-Decrement by 1 1 -Increment by 1 |  |  |  |  |  |
|                       |                                       |                                  | Vi                                                                  | deo Sync Polari                                                | ty Detecti | on Register (RO)                                          |                                                                          |                                                                                |  |  |  |  |  |
| 0x61<br>[ <b>00</b> ] | RSVD                                  | RSVD                             | RSVD                                                                | RSVD                                                           | RSVD       | Interlace Mode detected 0 - non interlaced 1 - interlaced | Input VSYNC  polarity detected  0 – active  high (leading  edge rises)   | Input HSYNC polarity detected 0 – active high (leading edge                    |  |  |  |  |  |

|  |  |  | 1 – active low | rises)         |
|--|--|--|----------------|----------------|
|  |  |  | (leading edge  | 1 – active low |
|  |  |  | falls)         | (leading edge  |
|  |  |  |                | falls)         |

**DE\_ADJ**# enables detection circuits to locate the position of VSYNC relative to HSYNC and only include HSYNC edges that are greater than three-fourths of a line from VSYNC in the line count for DE\_TOP. Clearing this bit enables the function and is recommended for normal operation. Setting it high disables VSYNC adjustments and is not a recommended setting.

**F2VADJ** adjusts the VBIT\_TO\_VSYNC value during field 2 of an interlace frame; **F2VOFST** sets the direction of adjustment (increment or decrement by 1).

**Invert Field Polarity.** The Invert Field Polarity bit is used when the 656 Flag Bit is opposite the standard polarity for Field1 and Field2. Inverting polarity causes the sync extraction to format HSYNC and VSYNC properly based on the Fbit. In embedded sync mode, the transmitter does not detect even from odd field, except based on the setting of the F-bit. With explicit syncs, the transmitter encodes HSYNC and VSYNC across the HDMI/TMDS link without regard for field sequence.

### ■ I2S Input Configuration Register

### Configuring Audio Using I<sup>2</sup>S

The I2S audio subsystem selection is made by TPI control.

### **I2S Initialization and Operation**

The transmitter requires the following initialization for I2S applications.

- 1. Ensure that a valid I2S audio stream is coming into the transmitter.
- 2. Select I2S input mode using TPI 0x26[7:6], with Mute enabled (bit [4] = 1).
- 3. Write register TPI 0x20 to select the general incoming SD format.
- 4. Write register TPI 0x1F up to four times, to program each of the SD inputs.
- 5. Program register TPI 0x27[5:3] with the correct audio rate.
- 6. Program registers TPI 0x21–0x25 with the correct header information for the stream that will be sent over HDMI.
- 7. Write registers TPI 0xBF-0xCD with the appropriate Audio InfoFrame information.
- 8. Set the audio packet header layout indicator to 2-channel or multi-channel mode as needed using the sequence.

described below. Note that Audio InfoFrame byte 1 must also have this same setting.

9. Again write register TPI 0x26 with I2S selected, this time with Mute disabled (bit [4] = 0).

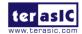

**Table 3-7 Configuration of I2S Interface (RW)** 

| Offset | Bit 7                                               | Bit 6                                                                    | Bit 5                              | Bit 4                   | Bit 3                              | Bit 2                                    | Bit 1                                           | Bit 0                               |
|--------|-----------------------------------------------------|--------------------------------------------------------------------------|------------------------------------|-------------------------|------------------------------------|------------------------------------------|-------------------------------------------------|-------------------------------------|
|        | I2S Input Configu                                   | ration Register  MCLK Mult  to divide the                                | iplier – the Tx t                  | uses these bits         | WS Polarity                        | SD                                       | SD                                              | WS to SD First                      |
| 0x20   | Edge                                                | values accor                                                             | ding to the 128                    | fs formula.             | – Left                             | Justify Di                               | Direction                                       | Bit                                 |
| [95]   | 0 – Falling (change data on rising edge) 1 – Rising | The MCLK-down-sample 000 – 128 10 001 – 256 10 010 – 384 11 011 – 512 11 | 00 - 768<br>01 - 1024<br>10 - 1152 | r input <i>f</i> s, not | when: 0 – WS is Low 1 – WS is High | Data is justified:  0 – Left  1 –  Right | Byte<br>shifted<br>first:<br>0 – MSB<br>1 – LSB | Shift?  0 -  Yes (per spec)  1 - No |

### ■ Mapping of I2S Interface

Software typically writes TPI 0x1F multiple times, with a separate FIFO selected each time, to assign SD pins to FIFOs. A single SD pin may be connected to multiple FIFOs. For example, the same SD0 pin could be assigned to FIFO#0, FIFO#1, FIFO#2, and FIFO#3 to provide eight audio output channels. Unused FIFOs can be assigned to disabled SD inputs. No gaps are allowed when mapping channels to FIFOs; SD pins must be mapped to FIFO#0 and FIFO#1 before mapping a channel to FIFO#2, and so on.

Table 3-8 Mapping of I2S Interface (RW)

| Offset | Bit 7                                        | Bit 6 | Bit 5               | Bit 4    | Bit 3       | Bit 2        | Bit 1      | Bit 0           |  |
|--------|----------------------------------------------|-------|---------------------|----------|-------------|--------------|------------|-----------------|--|
|        | I2S Enable and Mapping Register <sup>1</sup> |       |                     |          |             |              |            |                 |  |
|        |                                              |       | Select SD pin to be |          | Automatic   |              | This FIF   | O will take its |  |
|        | SD pin                                       |       | connected           | in to be | down-sample | Swap Left /  | input from | m the SD pin    |  |
| 0x1F   | selected by                                  |       | to a FIFO           |          | to Basic    | Right I2S    | selected i | in              |  |
| [00]   | [5:4]                                        | RSVD  | 00 – SD0            |          | Audio mode  | channels on  | bits [5:4] |                 |  |
|        | 0 – Disable                                  |       | 01 – SD1            |          | (FIFO#0     | this channel | 00 – FIF   | O#0             |  |
|        | 1 – Enable                                   |       | 10 - SD2            |          | only)       | 0 – No swap  | 01 – FIF   | O#1             |  |
|        |                                              |       | 11 – SD3            |          | 0 – Disable | 1 – Swap     | 10 – FIF   | O#2             |  |
|        |                                              |       |                     |          | 1 – Enable  |              | 11 – FIF   | O#3             |  |

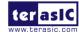

**Notes:** Reads of this register return the last value written, so the readback value has meaning only for the channel most recently configured.

### ■ Stream Header Settings for I2S (RW)

Use TPI 0x25[3:0] to select the word length to be indicated to the receiver as shown in Table 3-9.

Table 3-9 Stream Header Settings for I2S (RW)

|        | Table 3-9 Stream Header Settings for 128 (RW)         |                                                                |               |                       |                 |               |                |       |  |  |  |
|--------|-------------------------------------------------------|----------------------------------------------------------------|---------------|-----------------------|-----------------|---------------|----------------|-------|--|--|--|
| Offset | Bit 7                                                 | Bit 6                                                          | Bit 5         | Bit 4                 | Bit 3           | Bit 2         | Bit 1          | Bit 0 |  |  |  |
| 0x21   |                                                       |                                                                | I             | 2S Channel St         | atus Byte 0     |               |                |       |  |  |  |
| [00]   | cbit7                                                 | cbit6                                                          | cbit5         | cbit4                 | cbit3           | cbit2         | cbit1          | cbit0 |  |  |  |
| 0x22   |                                                       |                                                                | I2S Chan      | nel Status By         | te 1: Category  | Code          |                |       |  |  |  |
| [00]   | cbit15                                                | cbit14                                                         | cbit13        | cbit12                | cbit11          | cbit10        | cbit9          | cbit8 |  |  |  |
| 0x23   |                                                       | I <sup>2</sup> S Channel Status Byte 2: Source, Channel Number |               |                       |                 |               |                |       |  |  |  |
| [00]   | I2S Channel Nu                                        | ımber cbit23:20                                                | 1             |                       | I2S Source Nu   | mber cbit19:  | 16             |       |  |  |  |
|        | I2S Channel Status Byte 3: Accuracy, Sampling fs      |                                                                |               |                       |                 |               |                |       |  |  |  |
|        |                                                       |                                                                | Sampling Free | quency cbit27         | :24             |               |                |       |  |  |  |
|        |                                                       |                                                                |               | 0000 – 44.1kH         | łz              |               |                |       |  |  |  |
|        |                                                       |                                                                |               | 1000 – 88.2kHz        |                 |               |                |       |  |  |  |
| 0x24   |                                                       |                                                                |               | 1100 – 176.4kHz       |                 |               |                |       |  |  |  |
| [0F]   |                                                       |                                                                |               |                       |                 | 0010 – 48kHz  |                |       |  |  |  |
| [OF]   | Clock Accurac                                         | y cons1.28                                                     | 1010 – 96kHz  |                       |                 |               |                |       |  |  |  |
|        |                                                       |                                                                |               | 1110 – 192kHz         |                 |               |                |       |  |  |  |
|        |                                                       |                                                                | 0011 – 32kHz  |                       |                 |               |                |       |  |  |  |
|        |                                                       |                                                                |               | 1001 – 768 kHz (HBRA) |                 |               |                |       |  |  |  |
|        |                                                       |                                                                |               | 0001 – not indicated  |                 |               |                |       |  |  |  |
|        | I2S Channel Status Byte 4: Original fs, Sample Length |                                                                |               |                       |                 |               |                |       |  |  |  |
|        |                                                       |                                                                |               |                       | Sample Lengt    | h, Channel St | atus bits 35:3 | 32    |  |  |  |
|        |                                                       |                                                                |               |                       | Word Length     |               |                |       |  |  |  |
|        |                                                       |                                                                |               |                       | 1011 – 24 bits  | (default)     |                |       |  |  |  |
| 0x25   | Original fs, Cha                                      | nnel Status bits                                               | 39.36         |                       | 1001 - 23 bits  | 1             |                |       |  |  |  |
| [0B]   | Refer to IEC60                                        |                                                                |               |                       | 0101 - 22  bits |               |                |       |  |  |  |
|        |                                                       |                                                                |               |                       | 1101 – 21 bits  |               |                |       |  |  |  |
|        |                                                       |                                                                |               |                       | 1010 – 20 bits  |               |                |       |  |  |  |
|        |                                                       |                                                                |               |                       | 1000 – 19 bits  |               |                |       |  |  |  |
|        |                                                       |                                                                |               | 0100 – 18 bits        |                 |               |                |       |  |  |  |

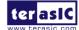

|  | 1100 – 17 bits |
|--|----------------|
|  | 0010 – 16 bits |

**Note:** These registers are available **only** when TPI 0x26[7:6] = 10 to select I2S input.

### ■ Interrupt Enable Register

The Interrupt Enable Register enables TPI and transmitter to generate interrupts to the host. Hot plug interrupts to the host are generated even in the D3 (low-power) state. Writing any bit to I enables the interrupt source, and also clears any pending interrupts. Writing  $\theta$  to disable the interrupt does not clear any previously pending interrupt.

Access. This register is accessed as a single byte

Table 3-10 TPI Interrupt Enable (R/W)

| Offset       | Bit 7                                                    | Bit 6                                      | Bit 5                                         | Bit 4                                    | Bit 3                                                 | Bit 2 | Bit 1                                       | Bit 0                                                                         |
|--------------|----------------------------------------------------------|--------------------------------------------|-----------------------------------------------|------------------------------------------|-------------------------------------------------------|-------|---------------------------------------------|-------------------------------------------------------------------------------|
| 0x3C<br>[00] | HDCP Authentication Status Change 0 – Disable 1 – Enable | HDCP V* Value ready 0 – Disable 1 – Enable | Security Status Change 0 – Disable 1 – Enable | Audio Error Event 0 – Disable 1 – Enable | CPI Event in place of Rx Sense 0 – Disable 1 – Enable | RSVD  | Receiver Sense Event 0 – Disable 1 – Enable | Hot Plug / Connection (cable plugged/ unplugged) Event 0 - Disable 1 - Enable |

### **■** Interrupt Status Register

The Interrupt Status Register shows current status of interrupt events, even if the event has been disabled. This register can be polled for activity if the associated interrupt has been disabled. Write 1 to interrupt bits to clear the pending status. Bits 3 and 2 (bits 3:0 on Mobile HD Link devices) serve only to show the current state and cannot be cleared.

**Access**. This register is accessed as a single byte

HDMI-FMC\_User\_Manual

**Table 3-11 TPI Interrupt Status (R/W)** 

| Offset | Bit 7          | Bit 6   | Bit 5    | Bit 4 | Bit 3         | Bit 2         | Bit 1       | Bit 0         |
|--------|----------------|---------|----------|-------|---------------|---------------|-------------|---------------|
| 0.20   | HDCP           | HDCP V* | Security | Audio | RxSense       | Hot Plug pin  | Receiver    | Hot Plug /    |
| 0x3D   | Authentication | Value   | Status   | Error | current state | current state | Sense Event | Connection    |
| [00]   | status change  | ready   | Change   | Event | or            | or            | pending or  | Event pending |

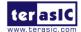

|      | Event pending | Event   | Event   | pending | CPI Event  | CTRL Bus    | CTRL Bus          | 0 – No      |
|------|---------------|---------|---------|---------|------------|-------------|-------------------|-------------|
|      | 0 – No        | pending | pending | 0 – No  | pending    | Transaction | Error             | 1 – Yes     |
|      | 1 – Yes       | 0 – No  | 0 – No  | 1 – Yes | state      | Event       | indicated         |             |
|      |               | 1 – Yes | 1 – Yes |         | (RO)       | pending     | 0 – No            |             |
|      |               |         |         |         | 0 – No Rx  | state (RO)  | 1 – Yes           |             |
|      |               |         |         |         | sensed/CPI | 0 – HP Low  |                   |             |
|      |               |         |         |         | 1 –        | or          |                   |             |
|      |               |         |         |         | Powered    | no event    |                   |             |
|      |               |         |         |         | Rx         | pending     |                   |             |
|      |               |         |         |         | attached/  | 1 – HP High |                   |             |
|      |               |         |         |         | CPI event  | or CTRL     |                   |             |
|      |               |         |         |         | pending    | event       |                   |             |
|      |               |         |         |         |            | pending     |                   |             |
|      |               |         |         |         |            |             | Received<br>first | HDMI Link   |
| 0x3E | RSVD          |         |         |         |            |             | byte of KSV       | Stable      |
| [00] |               |         |         |         |            |             | 0 – No            | 0 – No      |
|      |               |         |         |         |            |             | 1 – Yes           | 1 – Yes     |
|      |               |         |         |         |            |             | Interrupt         | Interrupt   |
|      |               |         |         |         |            |             | Control           | Control     |
| 0x3F |               |         |         |         |            |             | Received          | HDMI        |
| [00] | RSVD          |         |         |         |            |             | first             | Link Stable |
|      |               |         |         |         |            |             | Byte of KSV       | 0 – Disable |
|      |               |         |         |         |            |             | 0 – Disable       | 1 – Enable  |
|      |               |         |         |         |            |             | 1- Enable         |             |

**Hot Plug** / **Connection.** The Hot Plug *state* (HTPLG signal from the DVI or HDMI sink) indicates whether a display is attached (the EDID is readable, but the display is not necessarily powered up). The Hot Plug *event* indicates whether the state has changed.

**Receiver Sense.** The Receiver Sense *state* (RxSense signal from HDCP) indicates whether a powered-up receiver is sensed (whether the TMDS lines are being pulled externally to 3.3V). The Receiver Sense *event* indicates whether the state has changed.

**CPI Event.** Even though the CPI register set is accessed at a completely separate I2C slave address, CPI event pending status can optionally be reflected in the TPI Interrupt Status register in place of the Receiver Sense status bit. In this way, a single register read is adequate to check all interrupt sources at once. Setting TPI 0x3C[3] = 1 allows

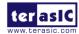

TPI 0x3D[3] to indicate a CPI Event Pending status. Note that the event itself must be cleared from the CPI registers (writing 1 to TPI

0x3D[3] has no effect).

To further clarify: Setting TPI 0x3C[3] = 1 simply allows the CPI interrupt pending status registers to reflect into TPI

0x3D[3]. The interrupt is caused by enabling its source in the CPI registers, not by setting TPI 0x3C[3] = 1; the interrupt would happen even if this bit were 0. It is only a convenient way to be able to see the pending CPI interrupt status from the main TPI interrupt register.

**Audio Error.** The Audio Error event indicates that an event related to the incoming S/PDIF audio stream has been detected and handled automatically. The most common event is a change in audio header *f*s information. The hardware handles the event without a need for intervention, but the host can use this interrupt to read back the updated status information. No audio events related to I2S input are reported.

**Security Status Change.** Any change in the link status value (TPI 0x29[5:4]) generates a Security Status Change event so the host can take appropriate action to re-establish the link.

**HDCP V\* Value Ready.** Once a V\* value is selected, this event indicates that the computation has completed and the value is available (TPI 0x31[3] = 1).

**HDCP Authentication Status Change.** An authentication status change event reflects changes in TPI 0x29[7:6], indicating that:

- The previous authentication request (from a write to the Protection Level bit) has completed successfully.
- The extended authentication process failed to complete within ~5s.
- An Ri mismatch has caused authentication to fail.

### **■** TPI System Reset and Control

The transmitter subsystem has additional control necessary from the firmware

Bit 5 Offset Bit 7 Bit 6 Bit 4 Bit 3 Bit 2 Bit 1 Bit 0 TPI Soft Reset and Control Alternative **TMDS** Deep Color Software 0x40 TMDS Clock Clock Stable GCP Packet Reset [00] RSVD RSVD Stable 0 = Unstable0 = Disable0 = Disable0 = Unstable1 = Stable1 = Enable1 = Enable1 = Stable

Table 3-12 TPI Soft Reset (R/W)

**Software Reset** – Reset all sections, including the audio FIFO, except registers that are user configurable.

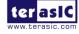

Software Reset may affect I2C communication with the CPI module. To avoid this issue perform the following:

- 1. Set W equal to the number of write accesses to the CPI module (I2C address 0xC0 or 0xC4).
- 2. Calculate  $N = 8 (W \mod 8)$ , where W is the number of write accesses from step 1.
- 3. Before executing the Software Reset, perform N writes (from step 2) into any of the CPI page (I2C address 0xC0 or 0xC4) registers 0x00 through 0x07.
- 4. Execute Software Reset by setting and clearing bit 0 in TPI 0x40 register.

**Note:** Software Reset is required on any input pixel clock IDCK change or interruption.

**Deep Color GCP Packet** – Enable the General Control Packet transmission for Deep Color operation.

**TMDS Clock Stable** – IDCK to TMDS clock is stable and the transmitter can send reliable data on the TMDS link. A change to the IDCK sets this bit LOW. Along with a status bit for TMDS Clock Stable there is a TPI Interrupt (TPI 0x3E[0]) for TMDS Clock Stable and a corresponding Interrupt Enable (TPI 0x3F[0]).

**Alternative TMDS Clock Stable** – Similar to TMDS Clock Stable, but uses alternative method for clock checking. There is no interrupt associated with this bit change.

### 3-2 ADV7619

A DV7619 is a high quality with two input ports and one output multiplexed High-Definition Multimedia Interface receiver. It supports all mandatory 3D TV formats defined in the HDMI 1.4 specification, HDTV formats up to 1080p 36-bit Deep Color/2160p 8-bit, and display resolutions up to  $4k \times 2k$  (3840  $\times$  2160 at 30 Hz).

ADV7619 also supports extended colorimetry, including sYCC601, Adobe RGB, Adobe YCC601, xvYCC extended gamut color with a dual input HDMI-cable and 297MHz maximum TMDS clock frequency. The audio interface supports HBR \ DSD \ S/PDIF \ SACD and four I2S output format. The receiver has advanced audio functionality, such as a mute controller, that prevents audible extraneous noise in the audio output. **Figure 3-2** shows the system block diagram of ADV7619.

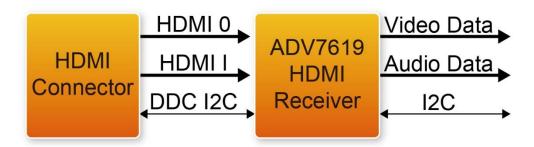

Figure 3-2 ADV7619 HDMI receiver

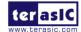

The HDMI-compatible receiver on the ADV7619 allows active equalization of the HDMI data signals. This equalization compensates for the high frequency losses inherent in HDMI and DVI cabling, especially at longer cable lengths and higher frequencies. The HDMI-compatible receiver is capable of equalizing for cable lengths up to 30 meters to achieve robust receiver performance.

For video format with pixel clock higher than 170MHz, the video signals received on the HDMI receiver are outputed directly to the pixel port output. To accommodate the higher bandwidth required for these higher resolutions, the output on the pixel bus consists of two 24-bit buses running at up to 150 MHz: one bus contains the even pixels, and the other bus contains the odd pixels. When these two buses are combined, they allow the transfer of video data with pixel clocks up to 300 MHz. In this mode, both 4:4:4 RGB 8-bit and 4:2:2 12-bit are supported.

### **■ Register Table for HDMI RX Chip**

Please refer to ADV7619 Datasheet and ADV7619 Reference Manual (UG-237) in the HDMI-FMC\_v.1.1.0\_SystemCD.zip\Datasheet for the register tables of HDMI Receiver chip (ADV7619).

### 3-3 Level shift

For the voltage matching between FMC connector and HDMI transmitter/receiver IC, EPM2210, LSF0102 and TXB0104 are employed for the level shift. For HDMI transmitter/receiver IC, the I/O voltage is 3.3V while the I/O voltage of all four FMC connectors is adjustable within 1.2/1.5/1.8/2.5V.

The MAX II architecture supports the MultiVolt I/O interface feature, which allow the EPM2210 to interface with systems of different supply voltages. EPM2210 has one set of VCC pins for internal operation(VCCINT), and up to four sets for input buffering and I/O output drivers buffers(VCCIO). Users can connect VCCIO pins to either a 1.5/1.8/2.5V power supply, depending on the output requirement. The output levels are compatible with systems of the same voltage as the power supply. When VCCIO pins are connect to 2.5V power supply, the output high is 2.5V and is compatible with 2.5V systems.

LSF0102 is a 2 channel bidirectional voltage level translator operational from 0.95 to 4.5 V on A port 1.8 to 5.5 V on B port. TXB0104 is a 4-bit bidirectional voltage level translator with auto direction sensing operational 1.2 to 3.6 V on A port and 1.65 to 5.5 V on B port. LSF0102 and TXB0104 are employed for the voltage translation of I2C and audio data.

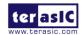

Figure 3-3, Figure 3-4, Figure 3-5 gives an illustration of the level shift.

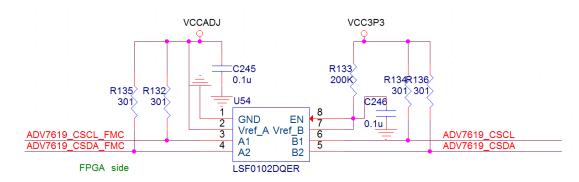

Figure 3-3 Voltage translation of I2C for Receiver

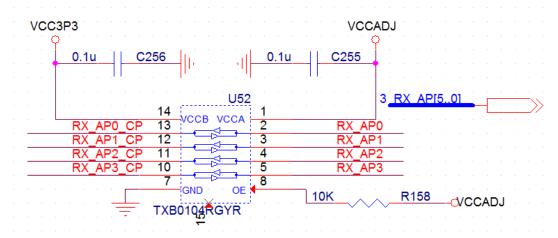

Figure 3-4 Voltage translation of audio data for receiver

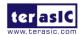

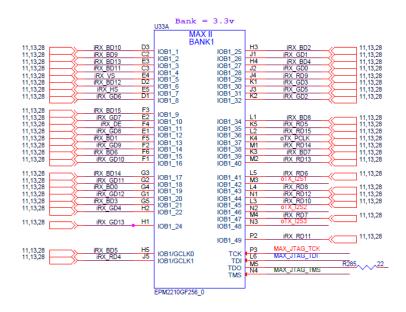

Figure 3-5 Level shift (EPM2210)

### **3-4 FMC Connector**

**Table 3-13** shows the pin out and pin definitions of the FMC connector.

Table 3-13 Pin Assignment of HDMI-FMC FMC interface

| Table 3-13 I in Assignment of IIDMI-TWC TWC interface |               |                                             |              |  |  |  |  |  |
|-------------------------------------------------------|---------------|---------------------------------------------|--------------|--|--|--|--|--|
| Signal Name                                           | Pin Direction | Description                                 | I/O Standard |  |  |  |  |  |
| TX_PCLK                                               | Input         | Transmitter pixel data clock                | 1.5/1.8/2.5V |  |  |  |  |  |
| TV HC                                                 | Toront        | Transmitter Horizontal Synchronization      | 1 5/1 9/2 5V |  |  |  |  |  |
| TX_HS                                                 | Input         | signal                                      | 1.5/1.8/2.5V |  |  |  |  |  |
| TX_VS                                                 | Input         | Transmitter Vertical Synchronization signal | 1.5/1.8/2.5V |  |  |  |  |  |
| TX_DE                                                 | Input         | Transmitter data enable                     | 1.5/1.8/2.5V |  |  |  |  |  |
| TX_BD0                                                | Input         | Transmitter video blue data 0               | 1.5/1.8/2.5V |  |  |  |  |  |
| TX_BD1                                                | Input         | Transmitter video blue data 1               | 1.5/1.8/2.5V |  |  |  |  |  |
| TX_BD2                                                | Input         | Transmitter video blue data 2               | 1.5/1.8/2.5V |  |  |  |  |  |
| TX_BD3                                                | Input         | Transmitter video blue data 3               | 1.5/1.8/2.5V |  |  |  |  |  |
| TX_BD4                                                | Input         | Transmitter video blue data 4               | 1.5/1.8/2.5V |  |  |  |  |  |
| TX_BD5                                                | Input         | Transmitter video blue data 5               | 1.5/1.8/2.5V |  |  |  |  |  |
| TX_BD6                                                | Input         | Transmitter video blue data 6               | 1.5/1.8/2.5V |  |  |  |  |  |
| TX_BD7                                                | Input         | Transmitter video blue data 7               | 1.5/1.8/2.5V |  |  |  |  |  |
| TX_BD8                                                | Input         | Transmitter video blue data 8               | 1.5/1.8/2.5V |  |  |  |  |  |

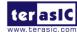

| TX_BD9  | Input                                           | Transmitter video blue data 9                                                    | 1.5/1.8/2.5V |
|---------|-------------------------------------------------|----------------------------------------------------------------------------------|--------------|
| TX_BD10 | Input                                           | Transmitter video blue data 10                                                   | 1.5/1.8/2.5V |
| TX_BD11 | Input                                           | Transmitter video blue data 11                                                   | 1.5/1.8/2.5V |
| TX_GD0  | Input                                           | Transmitter video green data 0                                                   | 1.5/1.8/2.5V |
| TX_GD1  | Input                                           | Transmitter video green data 1                                                   | 1.5/1.8/2.5V |
| TX_GD2  | Input                                           | Transmitter video green data 2                                                   | 1.5/1.8/2.5V |
| TX_GD3  | Input                                           | Transmitter video green data 3                                                   | 1.5/1.8/2.5V |
| TX_GD4  | Input                                           | Transmitter video green data 4                                                   | 1.5/1.8/2.5V |
| TX_GD5  | Input                                           | Transmitter video green data 5                                                   | 1.5/1.8/2.5V |
| TX_GD6  | Input                                           | Transmitter video green data 6                                                   | 1.5/1.8/2.5V |
| TX_GD7  | Input                                           | Transmitter video green data 7                                                   | 1.5/1.8/2.5V |
| TX_GD8  | Input                                           | Transmitter video green data 8                                                   | 1.5/1.8/2.5V |
| TX_GD9  | Input                                           | Transmitter video green data 9                                                   | 1.5/1.8/2.5V |
| TX_GD10 | Input                                           | Transmitter video green data 10                                                  | 1.5/1.8/2.5V |
| TX_GD11 | Input                                           | Transmitter video green data 11                                                  | 1.5/1.8/2.5V |
| TX_RD0  | Input                                           | Transmitter video red data 0                                                     | 1.5/1.8/2.5V |
| TX_RD1  | Input                                           | Transmitter video red data 1                                                     | 1.5/1.8/2.5V |
| TX_RD2  | Input                                           | Transmitter video red data 2                                                     | 1.5/1.8/2.5V |
| TX_RD3  | Input                                           | Transmitter video red data 3                                                     | 1.5/1.8/2.5V |
| TX_RD4  | Input                                           | Transmitter video red data 4                                                     | 1.5/1.8/2.5V |
| TX_RD5  | Input                                           | Transmitter video red data 5                                                     | 1.5/1.8/2.5V |
| TX_RD6  | Input                                           | Transmitter video red data 6                                                     | 1.5/1.8/2.5V |
| TX_RD7  | Input                                           | Transmitter video red data 7                                                     | 1.5/1.8/2.5V |
| TX_RD8  | Input                                           | Transmitter video red data 8                                                     | 1.5/1.8/2.5V |
| TX_RD9  | Input                                           | Transmitter video red data 9                                                     | 1.5/1.8/2.5V |
| TX_RD10 | Input                                           | Transmitter video red data 10                                                    | 1.5/1.8/2.5V |
| TX_RD11 | Input                                           | Transmitter video red data 11                                                    | 1.5/1.8/2.5V |
| TX_MCLK | TX_MCLK Input Transmitter audio input master of |                                                                                  | 1.5/1.8/2.5V |
| TX_SCK  | Input                                           | S/PDIF Mode)  Transmitter I2S serial clock(I2S、S/PDIF  Mode)、DSD clock(DSD Mode) | 1.5/1.8/2.5V |
|         |                                                 |                                                                                  |              |

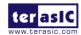

| TX_WS                | Input        | Transmitter I2S word select(I2S、S/PDIF            | 1.5/1.8/2.5V         |
|----------------------|--------------|---------------------------------------------------|----------------------|
| 1A_W3                | Input        | Mode), DSD data (DSD Mode)                        | 1.3/1.0/2.3 <b>v</b> |
|                      |              | Transmitter S/PDIF input.(SPDIF Mode)、            |                      |
| TX_SPDIF             | Input        | DSD data (DSD Mode)                               | 1.5/1.8/2.5V         |
| TX_I2S0              | Input        | Transmitter I2S data 0(I2S、S/PDIF Mode)           | 1.5/1.8/2.5V         |
| TX_I2S1              | Input        | Transmitter I2S data 1(I2S、S/PDIF Mode)           | 1.5/1.8/2.5V         |
| TX_I2S2              | Input        | Transmitter I2S data 2(I2S、S/PDIF Mode)           | 1.5/1.8/2.5V         |
| TX_I2S3              | Input        | Transmitter I2S data 3(I2S、S/PDIF Mode)           | 1.5/1.8/2.5V         |
| TX_DSR3R             | Input        | Transmitter DSD data(DSD Mode)                    | 1.5/1.8/2.5V         |
| TX_DSR3L             | Input        | Transmitter DSD data(DSD Mode)                    | 1.5/1.8/2.5V         |
| SIL9136_RST_N        | Input        | Transmitter asynchronous reset signal, active low | 1.5/1.8/2.5V         |
| SIL9136_INT          | Output       | Transmitter interrupt signal                      | 1.5/1.8/2.5V         |
| SIL9136_CSCL_FM<br>C | Input        | Transmitter configuration/status I2C serial clock | 1.5/1.8/2.5V         |
| SIL9136_CSDA_FM<br>C | Input/Output | Transmitter configuration/status I2C serial data  | 1.5/1.8/2.5V         |
| RX_PCLK              | Output       | Receiver pixel data clock                         | 1.5/1.8/2.5V         |
| RX_HS                | Output       | Receiver Horizontal Synchronization signal        | 1.5/1.8/2.5V         |
| RX_VS                | Output       | Receiver Vertical Synchronization signal          | 1.5/1.8/2.5V         |
| RX_DE                | Output       | Receiver data enable                              | 1.5/1.8/2.5V         |
| RX_BD0               | Output       | Receiver video blue data 0                        | 1.5/1.8/2.5V         |
| RX_BD1               | Output       | Receiver video blue data 1                        | 1.5/1.8/2.5V         |
| RX_BD2               | Output       | Receiver video blue data 2                        | 1.5/1.8/2.5V         |
| RX_BD3               | Output       | Receiver video blue data 3                        | 1.5/1.8/2.5V         |
| RX_BD4               | Output       | Receiver video blue data 4                        | 1.5/1.8/2.5V         |

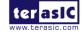

| RX_BD5  | Output | Receiver video blue data 5   | 1.5/1.8/2.5V |
|---------|--------|------------------------------|--------------|
| RX_BD6  | Output | Receiver video blue data 6   | 1.5/1.8/2.5V |
| RX_BD7  | Output | Receiver video blue data 7   | 1.5/1.8/2.5V |
| RX_BD8  | Output | Receiver video blue data 8   | 1.5/1.8/2.5V |
| RX_BD9  | Output | Receiver video blue data 9   | 1.5/1.8/2.5V |
| RX_BD10 | Output | Receiver video blue data 10  | 1.5/1.8/2.5V |
| RX_BD11 | Output | Receiver video blue data 11  | 1.5/1.8/2.5V |
| RX_BD12 | Output | Receiver video blue data 12  | 1.5/1.8/2.5V |
| RX_BD13 | Output | Receiver video blue data 13  | 1.5/1.8/2.5V |
| RX_BD14 | Output | Receiver video blue data 14  | 1.5/1.8/2.5V |
| RX_BD15 | Output | Receiver video blue data 15  | 1.5/1.8/2.5V |
| RX_GD0  | Output | Receiver video green data 0  | 1.5/1.8/2.5V |
| RX_GD1  | Output | Receiver video green data 1  | 1.5/1.8/2.5V |
| RX_GD2  | Output | Receiver video green data 2  | 1.5/1.8/2.5V |
| RX_GD3  | Output | Receiver video green data 3  | 1.5/1.8/2.5V |
| RX_GD4  | Output | Receiver video green data 4  | 1.5/1.8/2.5V |
| RX_GD5  | Output | Receiver video green data 5  | 1.5/1.8/2.5V |
| RX_GD6  | Output | Receiver video green data 6  | 1.5/1.8/2.5V |
| RX_GD7  | Output | Receiver video green data 7  | 1.5/1.8/2.5V |
| RX_GD8  | Output | Receiver video green data 8  | 1.5/1.8/2.5V |
| RX_GD9  | Output | Receiver video green data 9  | 1.5/1.8/2.5V |
| RX_GD10 | Output | Receiver video green data 10 | 1.5/1.8/2.5V |
| RX_GD11 | Output | Receiver video green data 11 | 1.5/1.8/2.5V |
| RX_GD12 | Output | Receiver video green data 12 | 1.5/1.8/2.5V |
| RX_GD13 | Output | Receiver video green data 13 | 1.5/1.8/2.5V |
| RX_GD14 | Output | Receiver video green data 14 | 1.5/1.8/2.5V |
| RX_GD15 | Output | Receiver video green data 15 | 1.5/1.8/2.5V |
| RX_RD0  | Output | Receiver video red data 0    | 1.5/1.8/2.5V |
| RX_RD1  | Output | Receiver video red data 1    | 1.5/1.8/2.5V |
| RX_RD2  | Output | Receiver video red data 2    | 1.5/1.8/2.5V |
| RX_RD3  | Output | Receiver video red data 3    | 1.5/1.8/2.5V |
| RX_RD4  | Output | Receiver video red data 4    | 1.5/1.8/2.5V |
| RX_RD5  | Output | Receiver video red data 5    | 1.5/1.8/2.5V |
| RX_RD6  | Output | Receiver video red data 6    | 1.5/1.8/2.5V |

| RX_RD7               | Output       | Receiver video red data 7                    | 1.5/1.8/2.5V |
|----------------------|--------------|----------------------------------------------|--------------|
| RX_RD8               | Output       | Receiver video red data 8                    | 1.5/1.8/2.5V |
| RX_RD9               | Output       | Receiver video red data 9                    | 1.5/1.8/2.5V |
| RX_RD10              | Output       | Receiver video red data 10                   | 1.5/1.8/2.5V |
| RX_RD11              | Output       | Receiver video red data 11                   | 1.5/1.8/2.5V |
| RX_RD12              | Output       | Receiver video red data 12                   | 1.5/1.8/2.5V |
| RX_RD13              | Output       | Receiver video red data 13                   | 1.5/1.8/2.5V |
| RX_RD14              | Output       | Receiver video red data 14                   | 1.5/1.8/2.5V |
| RX_RD15              | Output       | Receiver video red data 15                   | 1.5/1.8/2.5V |
| RX_MCLK              | Output       | Receiver audio master clock                  | 1.5/1.8/2.5V |
| RX_SCLK              | Output       | Receiver audio serial clock                  | 1.5/1.8/2.5V |
| RX_AP0               | Output       | Receiver audio data 0                        | 1.5/1.8/2.5V |
| RX_AP1               | Output       | Receiver audio data 1                        | 1.5/1.8/2.5V |
| RX_AP2               | Output       | Receiver audio data 2                        | 1.5/1.8/2.5V |
| RX_AP3               | Output       | Receiver audio data 3                        | 1.5/1.8/2.5V |
| RX_AP4               | Output       | Receiver audio data 4                        | 1.5/1.8/2.5V |
| RX_AP5               | Output       | Receiver audio data 5                        | 1.5/1.8/2.5V |
| ADV7619_CS_N         | Input        | Receiver chip select, active low             | 1.5/1.8/2.5V |
| ADV7619_INT          | Output       | Receiver interrupt signal                    | 1.5/1.8/2.5V |
| ADV7619_RESET_N      | Input        | Receiver reset signal, active low            | 1.5/1.8/2.5V |
| ADV7619_CSCL_F<br>MC | Input        | Receiver I2C serial clock                    | 1.5/1.8/2.5V |
| ADV7619_CSDA_F<br>MC | Input/Output | Receiver I2C serial data                     | 1.5/1.8/2.5V |
| RX0_DDC_SCL          | Input        | Receiver EDID controller serial clock port A | 1.5/1.8/2.5V |
| RX0_DDC_SDA          | Input/Output | Receiver EDID controller serial data port A  | 1.5/1.8/2.5V |
| RX1_DDC_SCL          | Input        | Receiver EDID controller serial clock port B | 1.5/1.8/2.5V |
| RX1_DDC_SDA          | Input/Output | Receiver EDID controller serial data port B  | 1.5/1.8/2.5V |

Note: The RX pixel color-bit plane is adjustable accord to the video interface data format settings,including video format and data width.

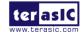

# Chapter 4

# Example Codes

This chapter provides NIOS based examples for users to get started using the HDMI-FMC board.

### 4-1 4K HDMI Loopback Demonstration

The Loopback demonstration establishes connection between the HDMI Receiver input to the transmitter output of the HDMI daughter board. The Loopback (Internal bypass) generates the HDMI video and/or audio signals, as the audio and video output pins of the receiver are directly connected to the input audio and video pins of the transmitter with a buffer and a PLL to realize the synchronous operation.

In order to receive 4K video, the HDMI RX Chip ADV7619 is configured as "2×24-bit SDR 4:4:4 interleaved Mode 0". In this case, the ADV7619 will output two pixels per video clock. A DDIO IP is used to convert two pixels to one pixel by twice the video clock. The HDMI TX Chip SiI9136-3 is configured as RGB input and RGB output mode.

A Nios II Processor is used to configure the HDMI TX and RX chips through the I2C interfaced. There are two HDMI RX ports on the board, and the Nios II processor polls the port status. Once it finds a port is plugged and detects TMSD clock input, it sets the RX port as the active port. At the same time, it configures the RX chip to measure the input video information of the active port and dump the information to the Nios II terminal. There are two EEPORMs for storing EDID content that is also programmed by the Nios II Processor.

Figure 4-1 shows the system block diagram of loopback demonstration.

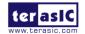

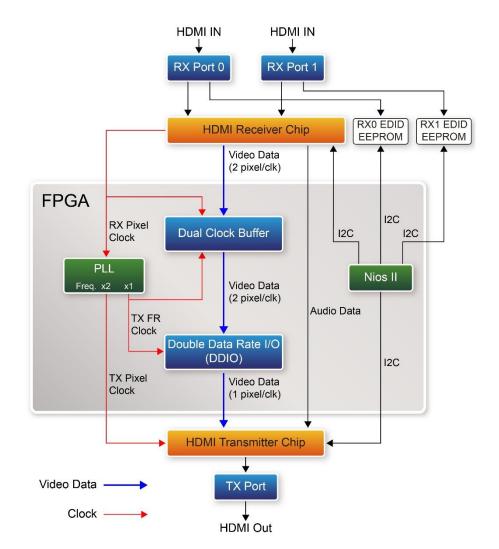

Figure 4-1 System block diagram of the HDMI loopback demonstration

### **■** HAN Loopback Demonstration Setup

Figure 4-2 shows the hardware setup of loopback demonstration for Terasic HAN Pilot Platform.

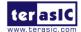

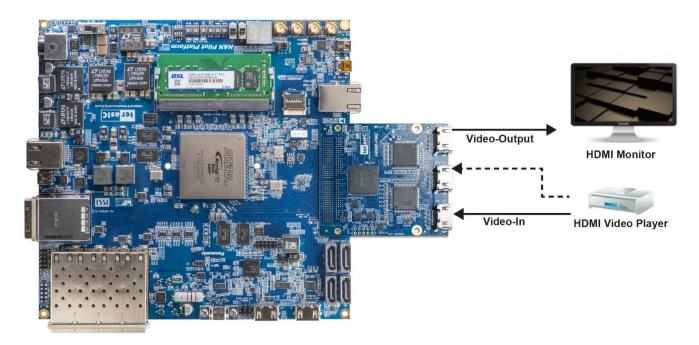

Figure 4-2 Hardware setup of HDMI loopback demonstration for HAN

### **■** System Requirements

The following items are required for HAN Loopback demonstration:

- HDMI-FMC board x1
- HAN Pilot Platform x1
- 4K HDMI monitor
- 4K HDMI Source Device x1
- HDMI Cable x2

### **■** Operation

Please follow the steps below to set up the hardware and configure the FPGA.

- 1. Make sure Quartus Standard 18.1 or later version has been installed on your PC.
- 2. Set FMC VADJ as 1.8V by shorting pin 5&pin 6 of JP2 on the HAN Pilot Platform.
- 3. Connect the FMC-HDMI daughter board to HAN board via FMC connector and make sure the screws on the HDMI-FMC card have been tightened firmly.
- 4. Connect the 4K HDMI monitor and the HDMI TX port with a HDMI cable, power on the monitor and make sure the monitor is set to HDMI input mode.
- 5. Connect the 4K HDMI source device (such as HDMI video player) and HDMI RX port (HDMI RX0 or HDMI RX1 port) on the FMC-HDMI board with a HDMI cable, power on the HDMI source device and make sure its HDMI port is selected as the output.
- 6. Connect PC with Han board Han USB-Blaster II port via a mini USB cable.

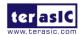

- 7. Power on Han board.
- 8. Execute the batch file test.bat under the folder "\HAN\_HDMI\_FMC\demo batch".

Note: Do not attempt to connect/remove the HDMI-FMC daughter board to/from the main board when the power is on, or the hardware could be damaged.

### **■** TR5 Loopback Demonstration Setup

Figure 4-3 shows the hardware setup of loopback demonstration for Terasic TR5 FPGA Mainboard.

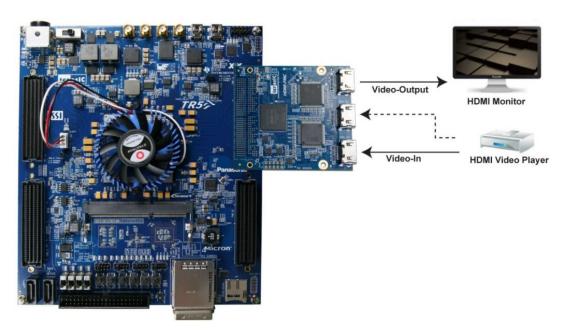

Figure 4-3 Hardware setup of HDMI loopback demonstration for TR5

### **■** System Requirements

The following items are required for TR5 Loopback demonstration:

- HDMI-FMC board x1
- TR5 board x1
- 4K HDMI monitor
- 4K HDMI Source Device x1
- HDMI Cable x2

### Operation

Please follow the steps below to set up the hardware and configure the FPGA.

1. Make sure Quartus 16.1 or later version has been installed on your PC.

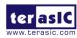

- 2. The TR5 FMC A connector I/O standard should be set to the same as HDMI-FMC card 2.5V I/O standard. Short Pin 7 & 8 of JP5 header on TR5 board to set the FMC A connector VCCIO Voltage to 2.5V (User can refer to section 2.2 of TR5 User Manual for detail).
- 3. Connect the FMC-HDMI daughter board to TR5 board via FMC A connector and make sure the screws on the HDMI-FMC card have been tightened firmly.
- 4. Connect the 4K HDMI monitor and the HDMI TX port with a HDMI cable, power on the monitor and make sure the monitor is set to HDMI input mode.
- 5. Connect the 4K HDMI source device (such as HDMI video player) and HDMI RX port (HDMI RX0 or HDMI RX1 port) on the FMC-HDMI board with a HDMI cable, power on the HDMI source device and make sure its HDMI port is selected as the output.
- 6. Connect PC with TR5 board TR5 USB-Blaster II port via a mini USB cable.
- 7. Power on TR5 board.
- 8. Execute the batch file test.bat under the folder "\TR5\_HDMI\_FMC\demo batch".

Note: Do not attempt to connect/remove the HDMI-FMC daughter board to/from the main board when the power is on, or the hardware could be damaged.

### ■ A10SoC Loopback Demonstration Setup

**Figure 4-4** shows the hardware setup of loopback demonstration for Intel A10SoC FPGA Maninboard.

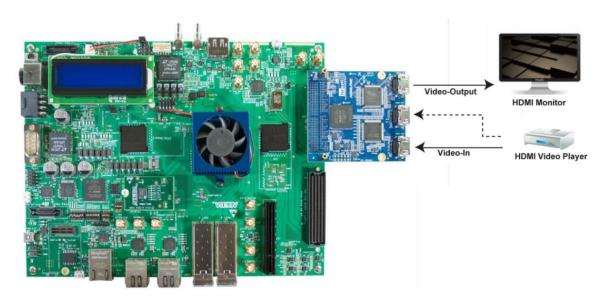

Figure 4-4 Hardware setup of HDMI loopback demonstration for A10SoC

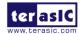

HDMI-FMC\_User\_Manual

### **■** System Requirements

The following items are required for A10SoC Loopback demonstration:

- HDMI-FMC board x1
- A10SoC Production Edition board (with 10AS066N3F40E2SG device) x1
- 4K HDMI monitor
- 4K HDMI Source Device x1
- HDMI Cable x2

### Operation

### 1. Hardware Modification

The A10SoC board is an Intel product, the FMC definition of the Intel A10SoC board is a little different from the standard definition (our FMC definition is based on standard), so there are some reserved resistors on the Intel A10SoC Production board design for users to switch the circuit. Users need to rework three groups of resistors to make the HDMI-FMC card working on the A10SoC Production board normally.

(Note: If user's operation of modifying the resistors is unskilled or improper, it may have the risk of damaging the board hardware. So, please be careful when modifying the resistors.)

• Remove the resistors on the R612 and R613 positions in the red box, then install 0 Ohm resistors on the R610 and R611 positions in the green box, as shown in **Figure 4-5**.

In the default resistors setting, the TX\_PCLK and SiI9136\_RST\_N signals are not controlled, there will be no image outputting on the monitor. After modifying this group of resistors, there will be image output.

• Remove the resistors on the R621 and R633 positions in the red box, then install 0 Ohm resistors on the R620 and R632 positions in the green box, as shown in **Figure 4-5**.

In the default resistors setting, the TX\_BD4 and TX\_BD10 signals are not controlled, the expected black color of the output image will display blue. After modifying this group of resistors, the black color of the output image will display normally.

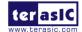

• Remove the resistors on the R585 and R584 positions in the red box, then install 0 Ohm resistors on the R587 and R586 positions in the green box, as shown in **Figure 4-6**.

In the default resistors setting, the RX\_RD14 and RX\_RD15 signals don't input to FPGA, the red color will be not normal. After modifying this group of resistors, the red color will display normally.

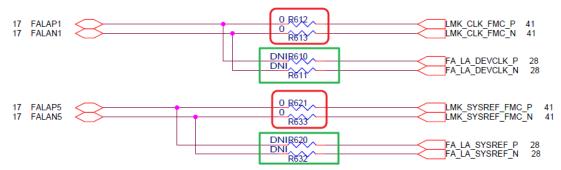

Figure 4-5 The resistors need to be reworked

### Clock MUX for 3A Bank reference clock

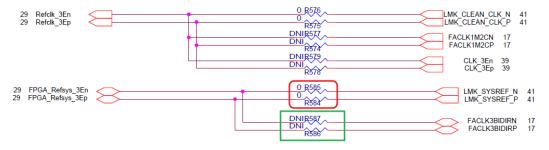

Figure 4-6 The resistors need to be reworked

**Figure 4-7** shows the resistors (that need to be reworked) positions on A10SoC Production board PCB.

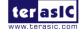

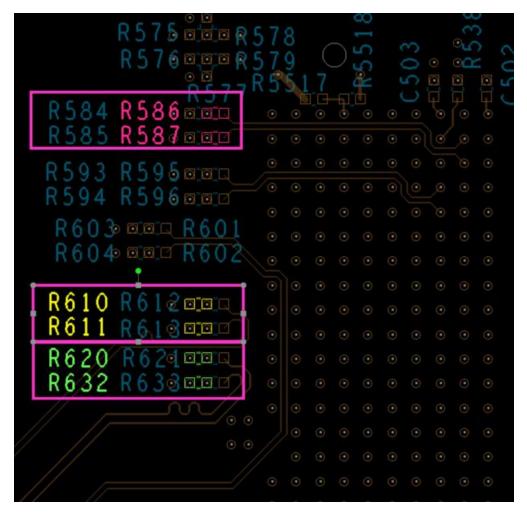

Figure 4-7 The resistors positions on the PCB

- 2. Make sure Quartus 18.1 or later version has been installed on your PC.
- 3. Program the max5.pof code into A10SoC I/O MAX V as the steps below:
  - Set the switches of the SW3 as shown in the **Figure 4-8** first.

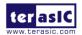

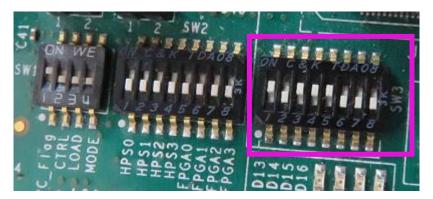

Figure 4-8 SW3 setting

• Connect the PC with A10SoC USB-Blaster II connector via USB cable. Then power on the A10SoC board, open the Quartus Programmer tool, click Auto Detect, see **Figure 4-9**.

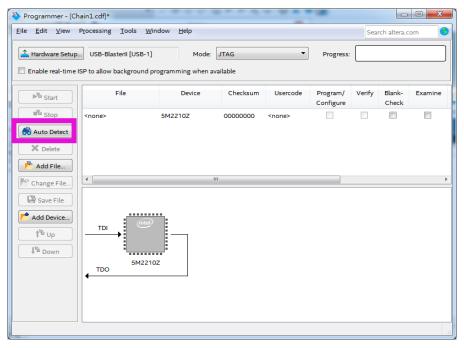

Figure 4-9 Quartus Programmer windows

• Select the max5.pof file (in the ...\A10SoC\_HDMI\_FMC\demo\_batch folder) into the MAX V device, see **Figure 4-10**.

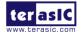

HDMI-FMC\_User\_Manual

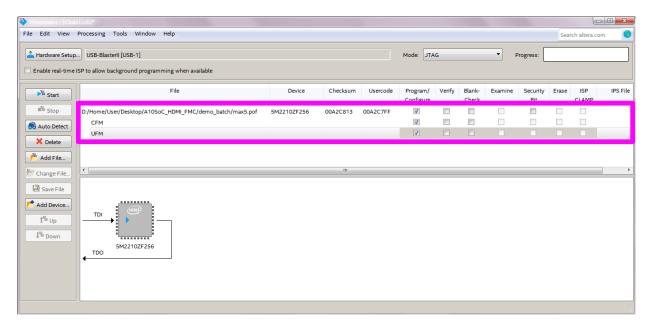

Figure 4-10 Select the max5.pof file

• Click Start button to program as shown in **Figure 4-11**.

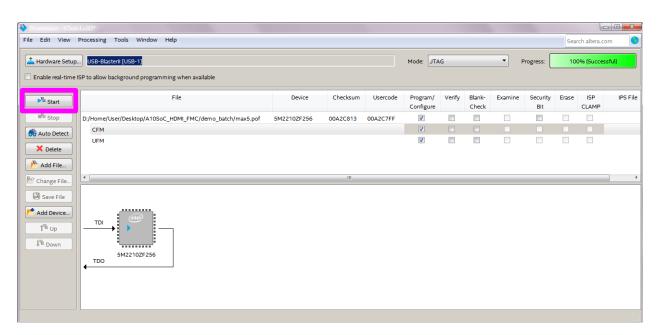

Figure 4-11 Program the max5.pof

• After programming successfully, power off the A10SoC board and set the switches of the SW3 as shown in **Figure 4-12**.

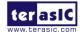

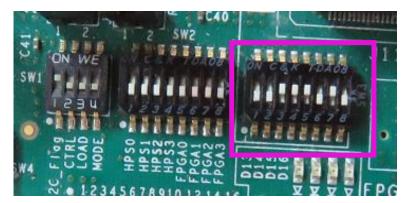

Figure 4-12 SW3 setting

- 4. Connect the FMC-HDMI daughter board to A10SoC board via FMCA connector and make sure the screws on the HDMI-FMC card have been tightened firmly.
- 5. Connect the 4K HDMI monitor and the HDMI TX port with a HDMI cable, power on the monitor and make sure the monitor is set to HDMI input mode.
- 6. Connect the 4K HDMI source device (such as HDMI video player) and HDMI RX port (HDMI RX0 or HDMI RX1 port) on the FMC-HDMI board with a HDMI cable, power on the HDMI source device and make sure its HDMI port is selected as the output.
- 7. Connect PC with A10SoC board USB-Blaster II port via a mini USB cable.
- 8. Power on A10SoC board.
- 9. Execute the batch file test.bat under the folder "...\ A10SoC\_HDMI\_FMC\demo\_batch".

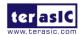

# **Chapter 5**

# Appendix

### **5-1 Revision History**

| Version | Date       | Change Log                                              |  |
|---------|------------|---------------------------------------------------------|--|
| V1.0    |            | Initial Version                                         |  |
| V1.1    | 2017/06/03 | Add A10SoC Setup Figure                                 |  |
| V1.2    | 2017/11/30 | Modify Figure 2-3 and Figure 3-1                        |  |
| V1.3    | 2018/3/7   | Add Register Tables and Demo Setup Steps                |  |
| V1.4    | 2018/7/3   | Modify steps number from 10,11,12 to 8,9,10 in Page 43, |  |
|         |            | 44 and marked as red color                              |  |
| V1.5    | 2019/6/28  | Modify section 4-1, add new operation step 2 for TR5    |  |
|         |            | demo                                                    |  |
| V1.6    | 2019/08/05 | Add HAN+HDMI-FMC demo, change the A10SoC ES             |  |
|         |            | board to A10SoC Production board                        |  |
| V1.7    | 2020/11/25 | Modify FMC interface I/O Standard                       |  |

### **5-2 Copyright Statement**

Copyright © 2017 Terasic Inc. All rights reserved.

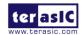

### **X-ON Electronics**

Largest Supplier of Electrical and Electronic Components

Click to view similar products for Daughter Cards & OEM Boards category:

Click to view products by Terasic Technologies manufacturer:

Other Similar products are found below:

ADZS-21262-1-EZEXT 27911 MPC5777C-416DS KITMPC5744DBEVM SPC56ELADPT144S TMDXRM46CNCD DM160216 EV-ADUCM350GPIOTHZ EV-ADUCM350-BIO3Z ATSTK521 1130 MA160015 MA240013 MA240026 MA320014 MA330014 MA330017 TMDSCNCD28054MISO MIKROE-2152 MIKROE-2154 MIKROE-2381 TSSOP20EV MIKROE-1108 MIKROE-1516 SPS-READER-GEVK AC244049 AC244050 AC320004-3 2077 ATSMARTCARD-XPRO EIC - Q600 -230 ATZB-212B-XPRO SPC560PADPT100S SPC560BADPT64S MA180018 EIC - Q600 -220 AC164134-1 BOB-12035 BB-BONE-BATT-01 STM8/128-D/RAIS AC164127-6 AC164127-4 AC164134-3 AC164156 MA320021 MA320024 DFR0285 DFR0312 DFR0356 MA320023